# **Central Reservations**

## Quick Guide- Request Space for Faculty/ Staff, Student Clubs/Student Govt., External Clients

- 1. Type <a href="http://www.hunter.cuny.edu/reservespace">http://www.hunter.cuny.edu/reservespace</a> into your internet browser.
- 2. Under "rental information" on the left side of the home page, please click the area your request falls under (example, "Faculty/Staff Reservation Request").

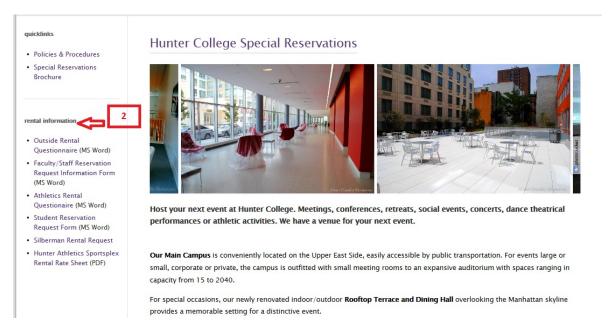

### **Filling out your Request Form**

- 3. Provide all event and required information.
- 4. Attach your approval form signed by your dean, department head or director. **Student groups do not need to attach an approval form**. Online student requests are routed to Teneia Wooten for approval before booking acknowledgements are sent to the groups for signature.

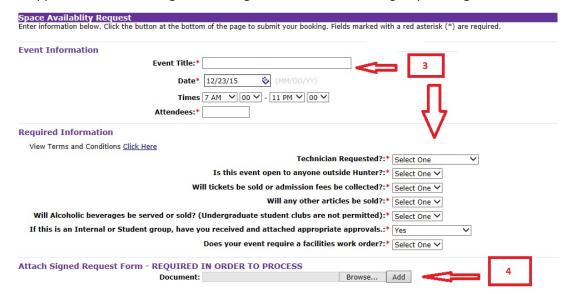

- 5. Answer the required questions under the "Notes" section.
- 6. Click "Submit"

| Attach Signed Request Form - REQUIRED IN ORDE                | R TO PROCESS                                                                                                   |
|--------------------------------------------------------------|----------------------------------------------------------------------------------------------------|
| Document:                                                    | Browse Add                                                                                                    |
| Notes<br>Maximum Note Length: 4000 Characters                | 5                                                                                                    |
| Please provide some detailed information about the substa    | ance of the event. Who is the Coordinator?*                                                                    |
| ^                                                            |                                                                                                    |
| ~                                                            |                                                                                                    |
| If this event is being Co-Sponsored with any Non-Hunter C    | Organization please indicate the organization. DO NOT ABBREVIATE GROUPS. Briefly explain the organizations inv |
| ^                                                            |                                                                                                    |
| ~                                                            |                                                                                                    |
| How will this event be advertised? How many guests are e     | expected to in the space requested?*                                                                           |
| ^                                                            |                                                                                                    |
| ~                                                            |                                                                                                    |
| If you would like to request a specific space, please enter  | it below. Please note: This space might not be availabile.*                                                    |
|                                                              | 6                                                                                                    |
| Is this a class change? If so please inform us of the class. | <u>↑</u>                                                                                                    |
|                                                              | Click the button below to submit booking request and proceed to the confirmation page.                         |
|                                                              | Submit                                                                                                    |
|                                                              |                                                                                                    |
| For assistance please E-mail us at central7@hunter.cuny.edu  |                                                                                                    |

## **Creating and Signing Into Your Account**

- 7. After Clicking "Submit" on the request page, you will be directed to an account sign-in page.
- 8. Enter your complete email address.
- 9. If you do not have an account, click "No, I have not registered on your site before."
- 10. If you have an account, click "yes, my password is" and enter your password.
- 11. Click "Sign in to account".

# **HUNTER**

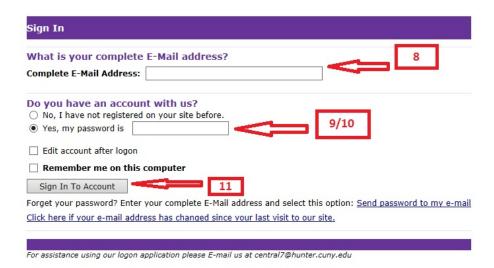

- 12. If you are creating an account, you will be directed to a page called "create account page".
- 13. Under "New User" type in your complete email address.
- 14. Enter and Confirm a Password you will remember.
- 15. Enter your first and last name.
- 16. Click "Create Account".

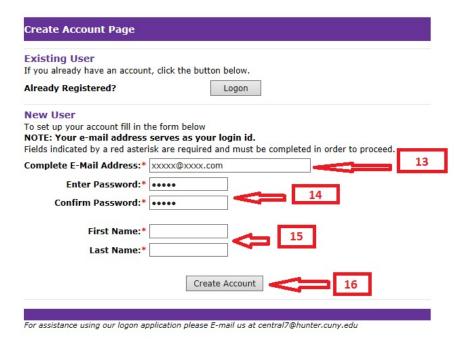

### **Receipt of Request**

- 17. Once you go through the above steps, you will be directed to a page showing your request information.
- 18. Please leave 2-3 business days for your event information to be processed.
- 19. Pending all approval procedures, your event will be confirmed up to 2 weeks prior to the event date.
- 20. If you have any questions please contact the Central Reservations office at <a href="mailto:central7@hunter.cuny.edu">central7@hunter.cuny.edu</a> or by phone at 212-396-6902.